## **eBooks Are Here!**

If you are a student at SAIL, you can now check out ebooks online.

How do you check out eBooks?

## **Online-**

- 1. Go to the SAIL Media Center website<http://www2.sail.leon.k12.fl.us/mediacenter/default.aspx>
- 2. Click on **SAIL Online Catalog** in the right column.

SAIL High School

- 3. Log into **Destiny Quest**. Username: Your Student Number, Password: Password1
- 4. Search for the eBook you want in the **Find** box and check it out.
- 5. You can read the book on your computer.

## **On a tablet or smart device-**

- 1. Open your app store.
- 2. Search for and install "**Destiny Quest**"
- 3. Click "**Basic Connection**" and enter the following url: <http://destiny.leon.k12.fl.us>
- 4. Enter Username: Your Student Number and Password: Password1
- 5. Search for the ebook you want and check it out.

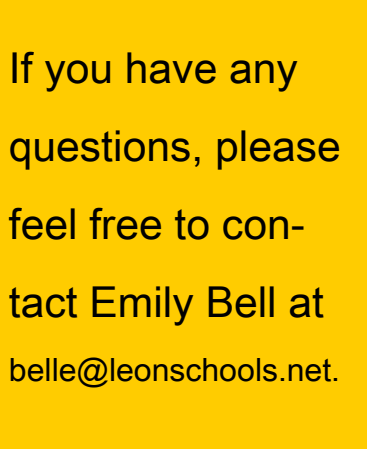

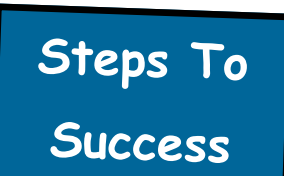